## System Backup

The system backup function allows you to backup and restore the settings and configuration of your network drive.

|                        | System Backup                       |     |
|------------------------|-------------------------------------|-----|
|                        |                                     |     |
|                        |                                     |     |
|                        |                                     |     |
|                        | 2 22.23                             |     |
| Backup system con      | figurations                         |     |
| Backup                 |                                     |     |
| Linioad file to restor | e system configurations             |     |
|                        | e system comgutations               |     |
| Upload                 |                                     |     |
| You must REBOOT        | system after backup file is uploade | ed! |
|                        |                                     |     |
|                        |                                     |     |
|                        | Restart                             |     |
|                        |                                     | h   |
|                        |                                     |     |

| Field   | Description                                                                                                    |  |
|---------|----------------------------------------------------------------------------------------------------|--|
| Backup  | Click <b>Backup</b> to save your current settings in a ZIP file that you can store on your computer.                     |  |
| Upload  | Click <b>Upload</b> and select a previous backup file (ZIP file) in order to restore the settings to the previous state. |  |
|         | the previous state.                                                                                                    |  |
| Restart | Click <b>Restart</b> to reboot the system                                                                                |  |

You must reboot the system after uploading an old backup (ZIP file) in order to completely restore the settings.

From: http://wiki.myakitio.com/ - **MyAkitio Wiki** 

Permanent link: http://wiki.myakitio.com/system\_information\_system\_backup

Last update: **2012/09/05 14:08** 

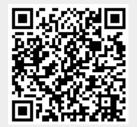